2023/08/10 12:25 1/3 bad sectors

## bad sectors

## **SMART** test

There are three types of self-tests that a device can execute (all are safe to user data):

- **Short**: runs tests that have a high probability of detecting device problems,
- **Extended or Long**: the test is the same as the short check but with no time limit and with complete disk surface examination,
- **Conveyance**: identifies if damage incurred during transportation of the device.

Run test in foreground mode:

```
smartctl -t short -C /dev/sdd
```

View test results:

```
sudo smartctl -l selftest /dev/sdd
```

## Repair sector

```
SMART Self-test log structure revision number 1
Num Test_Description Status Remaining LifeTime(hours)
LBA_of_first_error
# 1 Short offline Completed: read failure 90% 60539
974041815
# 2 Short offline Completed without error 00% 60516
```

```
smartctl -l selftest /dev/sdb
=== START OF READ SMART DATA SECTION ===
SMART Self-test log structure revision number 1
                                                 Remaining LifeTime(hours)
Num Test Description
                        Status
LBA of first error
# 1 Selective offline Completed: read failure
                                                      90%
                                                               60550
974041843
# 2 Short offline
                        Completed: read failure
                                                      90%
                                                               60539
974041815
hdparm --yes-i-know-what-i-am-doing --repair-sector 974041843 /dev/sdb
# Test rest of disk:
smartctl -t select, 974041815-max /dev/sdb
```

Ready script to automate above: How to use hdparm to fix a pending sector? Fixed version:

```
#!/bin/bash -u
baddrive=/dev/sdb
badsect=974041815
while true; do
  echo Testing from LBA $badsect
  smartctl -t select,${badsect}-max ${baddrive} 2>&1 >> /dev/null
 echo "Waiting for test to stop (each dot is 5 sec)"
 while [ "$(smartctl -a ${baddrive} | awk '/Self-test execution status:/
{print $5}')" = "249)" ]; do
   echo -n .
   sleep 5
 done
 echo
 echo "Waiting for test to stop (each dot is 5 sec)"
 while [ "$(smartctl -l selftest ${baddrive} | awk '/^# 1/{print
substr($5,1,9)}')" != "Completed" ]; do
   echo -n .
   sleep 5
 done
 echo
  badsect=$(smartctl -l selftest ${baddrive} | awk '/# 1 Selective offline
Completed/ {print $10}')
  [ $badsect = "-" ] && exit 0
 echo Attempting to fix sector $badsect on $baddrive
  hdparm --repair-sector ${badsect} --yes-i-know-what-i-am-doing $baddrive
 echo Continuning test
done
```

For ZFS with RAIDZ filesytem, SCRUB is needed to replace bad data:

https://niziak.spox.org/wiki/ Printed on 2023/08/10 12:25

2023/08/10 12:25 3/3 bad sectors

zpool scrub poolname
zpool status -v poolname

https://github.com/hradec/fix\_smart\_last\_bad\_sector https://raw.githubusercontent.com/unxed/fixhdd/master/fixhdd.py

From:

https://niziak.spox.org/wiki/ - niziak.spox.org

Permanent link:

https://niziak.spox.org/wiki/datarecovery:bad\_sectors

Last update: 2020/12/16 13:19

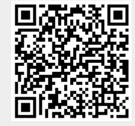